# dehydrated – setup for Slackware $15.0\,$

Edward McGuire

February 12, 2024

Copyright © 2023, 2024 Edward McGuire.

## **Contents**

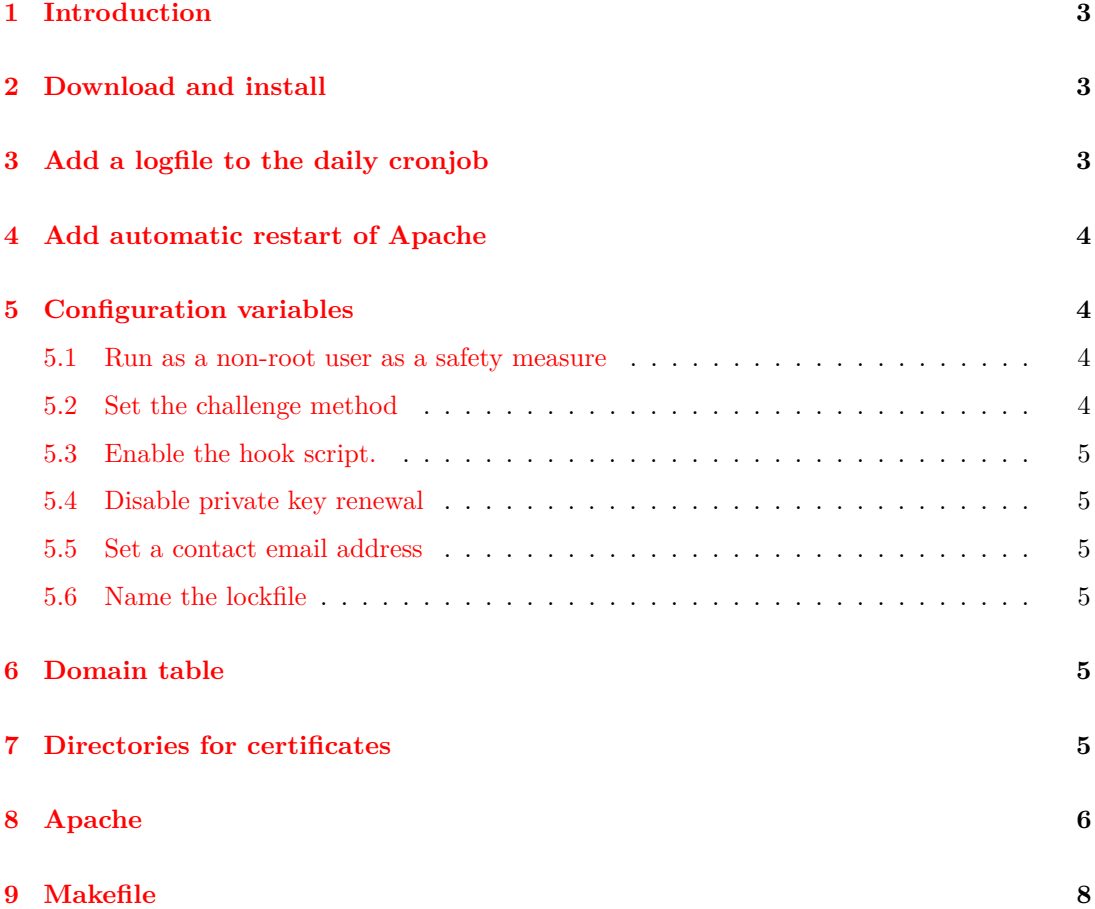

### <span id="page-2-0"></span>**1 Introduction**

The dehydrated utility creates and renews SSL certificates for websites. These are not self-signed certificates. They are trusted by all the major web browsers. The certificates are provided for free by Let's Encrypt. Certificate production is fully automatic. Each certificate has a 3-month lifetime.

The dehydrated process requests certificate production on a daily schedule. Existing certificates are renewed when they are within 30 days of expiration. When a certificate is produced, Apache is restarted to put it into effect.

The setup for this follows the excellent article by alienbob, ["Using Let's Encrypt to Secure]( https://alien.slackbook.org/blog/using-letsencrypt-to-secure-your-slackware-webserver-with-https/ ) [your Slackware webserver with HTTPS"]( https://alien.slackbook.org/blog/using-letsencrypt-to-secure-your-slackware-webserver-with-https/ ) at *Alien Pastures*.

His instructions are for Slackware 14.2. For Slackware 15.0, the procedure is a bit simpler. This is mainly because dehydrated now ships with Slackware.

### <span id="page-2-1"></span>**2 Download and install**

The dehydrated package ships with Slackware as of 15.0. It is a member of the N (network) software set.

Simply check that it is installed:

```
$ cd /var/lib/pkgtools/packages
       $ ls dehydrated
       dehydrated-0.7.0-noarch-3
(or)
       dehydrated-0.7.1-noarch-1_slack15.0
```
# <span id="page-2-2"></span>**3 Add a logfile to the daily cronjob**

The stock dehydrated daily cronjob throws away its stdout. It hands its stderr back to cron. That too is thrown away unless you have configured your email. This change to /etc/cron.daily/dehydrated saves the job output in a file:

```
-/usr/bin/dehydrated -c > /dev/null
+/usr/bin/dehydrated -c >>/var/log/dehydrated 2>&1
```
Review the file /var/log/dehydrated for errors.

The update from 0.7.0 to 0.7.1 preserves this change. But remember this customization could be lost when dehydrated gets updated in the future.

#### <span id="page-3-0"></span>**4 Add automatic restart of Apache**

dehydrated can reload Apache automatically when certificates change. The deploy cert hook runs each time a certificate is produced. It is designed for reloading a service to recognize a new certificate. That is exactly what we want to do.

Copy hook.sh from /usr/doc/dehydrated-(version)/docs/examples to /etc/dehydrated. Add a line at the end of deploy cert: sudo /usr/sbin/apachectl -k graceful

The user needs sudo permission to run this command without a password. Create a file /etc/sudoers.d/httpd reload containing the line:

metaed ALL=NOPASSWD: /usr/sbin/apachectl -k graceful In this example, metaed is the name of the user running dehydrated.

In the alienbob article, a sudo change is also made for root. That change is no longer needed in Slackware 15.0.

### <span id="page-3-1"></span>**5 Configuration variables**

Edit /etc/dehydrated/config. Set the following variables.

#### <span id="page-3-2"></span>**5.1 Run as a non-root user as a safety measure**

In this example the non-root user is metaed. DEHYDRATED USER=metaed DEHYDRATED GROUP=metaed

#### <span id="page-3-3"></span>**5.2 Set the challenge method**

Let's Encrypt verifies we own a domain before handing us a certificate. This is called a "challenge". Available challenge methods are:

**http-01** - test for a specific file returned by the domain HTTP service

**dns-01** - test for a specific key returned by the domain DNS server

**tls-alpn-01** - test for a specific response returned by the domain TLS server

The http-01 method is the most popular because it is easy. CHALLENGETYPE="http-01"

#### <span id="page-4-0"></span>**5.3 Enable the hook script.**

HOOK=/etc/dehydrated/hook.sh

#### <span id="page-4-1"></span>**5.4 Disable private key renewal**

Here we are following alienbob's lead. PRIVATE\_KEY\_RENEW="no"

#### <span id="page-4-2"></span>**5.5 Set a contact email address**

Warning emails are sent here when a certificate is about to expire. CONTACT EMAIL=security@newjersey.metaed.com

#### <span id="page-4-3"></span>**5.6 Name the lockfile**

dehydrated uses this lockfile to avoid race conditions. This file must be writable by DEHYDRATED\_USER.

LOCKFILE="\${BASEDIR}/var/lock"

### <span id="page-4-4"></span>**6 Domain table**

The table of domains to certify is the file /etc/dehydrated/domains.txt. See /usr/doc/dehydrated\* for a complete guide. Each line represents a domain to certify. The line can include the names of subdomains that should share the certificate. The file will look something like this:

```
example.com www.example.com
example.org www.example.org
```
### <span id="page-4-5"></span>**7 Directories for certificates**

The DEHYDRATED USER needs to write files to these directories. The example below uses metaed.

# mkdir -p /etc/dehydrated/accounts

# chown metaed:metaed /etc/dehydrated/accounts

# mkdir -p /etc/dehydrated/certs

# chown metaed:metaed /etc/dehydrated/certs

# mkdir -p /etc/dehydrated/chains

# chown metaed:metaed /etc/dehydrated/chains

# mkdir -p /etc/dehydrated/var

# chown metaed:metaed /etc/dehydrated/var

The alienbob article also mentions:

# mkdir -p /srv/www/dehydrated

# chown metaed:metaed /srv/www/dehydrated

But now that *dehydrated* is preinstalled with Slackware 15.0, creating this directory is done by the package installer. It is still necessary to change the user:group if you are running *dehydrated* as non-root.

When *dehydrated* is upgraded from 0.7.0 to 0.7.1, the Slackware package removes and creates the directory, so it is necessary to restore the non-root user:group after the upgrade.

### <span id="page-5-0"></span>**8 Apache**

The Let's Encrypt http-01 challenge looks for a file on the domain website. The file has a specific filename, which Apache must be made aware of. In /etc/httpd/httpd.conf this can be configured once for all domains. Add outside any VirtualHost block: Alias /.well-known/acme-challenge /srv/www/dehydrated <Directory /srv/www/dehydrated>

Options none AllowOverride None Require all granted

</Directory>

It is also necessary to enable ssl module and set module parameters. Again this can be done in /etc/httpd/httpd.conf. This is mostly taken from

/etc/httpd/httpd/extra/httpd-ssl.conf. You can use that instead if you prefer to configure Apache using multiple files.

Listen 443 LoadModule ssl\_module lib64/httpd/modules/mod\_ssl.so <IfModule !ssl module> Error "ASSERT: This configuration depends on ssl module. Load it with LoadModule." </IfModule> SSLCipherSuite HIGH:MEDIUM:!MD5:!RC4:!3DES

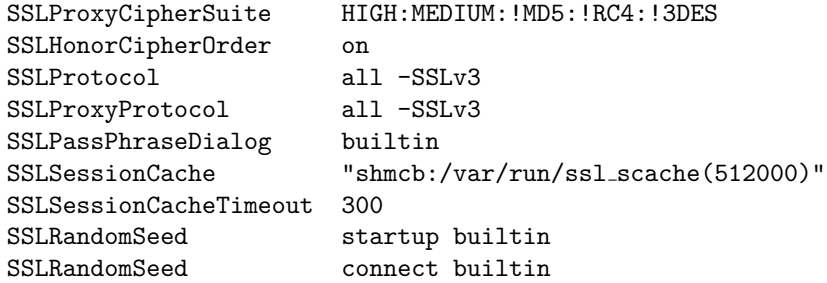

Within a domain's VirtualHost block, add domain specific SSL parameters. The file where you keep your domain blocks is up to you. Here is a simple example.

#### <VirtualHost \*:443>

```
ServerName EXAMPLE.COM (or whatever)
DocumentRoot /srv/www/EXAMPLE.COM (or whatever)
(other settings relevant to the domain)
SSLEngine on
SSLCertificateFile "/etc/dehydrated/certs/EXAMPLE.COM/cert.pem"
SSLCertificateKeyFile "/etc/dehydrated/certs/EXAMPLE.COM/privkey.pem"
SSLCertificateChainFile "/etc/dehydrated/certs/EXAMPLE.COM/chain.pem"
SSLCACertificatePath "/etc/ssl/certs"
SSLCACertificateFile "/etc/ssl/certs/ca-certificates/crt"
```
</VirtualHost>

# <span id="page-7-0"></span>**9 Makefile**

```
8 ⟨makefile 8⟩≡
```
<span id="page-7-1"></span>include ../makefile makefile :: dehydrated.sentinel ; all :: dehydrated.pdf makefile clean :: ; rm -f dehydrated.pdf makefile This code is written to file makefile.